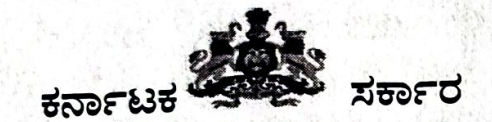

ಕರ್ನಾಟಕ ಶಾಲಾ ಪರೀಕ್ಷೆ ಮತ್ತು ಮೌಲ್ಯನಿರ್ಣಯ ಮಂಡಲಿ, ಮಲ್ಲೇಶ್ವರಂ, ಬೆಂಗಳೂರು–3

ಸಂಖ್ಯೆ:ಎಸ್1/ವಾ.ಪ.ಫ.ಪ್ರ./ಜನವರಿ –2024/48/2023–24

ದಿನಾಂಕ:12.03.2024

#### ಸುತೋಲೆ

ವಿಷಯ: ಜನವರಿ-2024ರ ವಾಣಿಜ್ಯ ಪರೀಕ್ಷೆಯ ಬೆರಳಚ್ಚು ಹಾಗೂ ಶೀಘ್ರಲಿಪಿ ವಿಷಯಗಳ ಫಲಿತಾಂಶ ಪ್ರಕಟಿಸುವ ಬಗ್ಗೆ. ಉಲ್ಲೇಖ: ಸರ್ಕಾರದ ಆದೇಶ ಸಂಖ್ಯೆ.ಇಡಿ 236 ಎಸ್ಎಲ್ಬಿ 2018 ದಿ.10.07.2020

ಜನವರಿ–2024ರ ವಾಣಿಜ್ಯ ಪರೀಕ್ಷೆಯ ಬೆರಳಚ್ಚು ಹಾಗೂ ಶೀಘ್ರಲಿಪಿ ವಿಷಯಗಳ ಫಲಿತಾಂಶವನ್ನು ಮಂಡಲಿಯ ವೆಬ್ಸೈಟ್ https://kseab.karnataka.gov.in ನಲ್ಲಿ ದಿ<mark>ನಾಂಕ:13.03.2024</mark> ರಂದು ಅಪರಾಹ್ನ 03 ಗಂಟೆಯ ನಂತರ ಪ್ರಕಟಿಸಲಾಗುವುದು. ಹಾಗೂ ದಿನಾಂಕ:14.03.2024 ರಂದು ಸಂಬಂಧಿಸಿದ ಸಂಸ್ಥೆಗಳ ಲಾಗಿನ್ಗಳಲ್ಲಿ ಲಭ್ಯಮಾಡಲಾಗುವುದು. ಸದರಿ ಫಲಿತಾಂಶವನ್ನು ಎಲ್ಲಾ ವಾಣಿಜ್ಯ ಸಂಸ್ಥೆಗಳ ಮುಖ್ಯಸ್ಥರು ಫಲಿತಾಂಶ ಪಟ್ಟಿಯನ್ನು ಡೌನ್ಗ್ ಲೋಡ್ ಮಾಡಿಕೊಂಡು ತಮ್ಮ ಸಂಸ್ಥೆಯ ಸೂಚನಾ ಫಲಕದಲ್ಲಿ ಪ್ರಕಟಿಸುವುದು. ಫಲಿತಾಂಶದಲ್ಲಿ ತಿದ್ದುಪಡಿ ಇದ್ದಲ್ಲಿ ಫಲಿತಾಂಶ ಪ್ರಕಟಣೆಯಾದ 15 ದಿನಗಳೊಳಗೆ ನಿಯಮಾನುಸಾರ ಪ್ರಸ್ತಾವನೆ ಸಲ್ಲಿಸುವುದು. ಪ್ರಸ್ತಾವನೆಯನ್ನು ಪರಿಶೀಲಿಸಿ ನಿಯಮಾನುಸಾರ ಫಲಿತಾಂಶವನ್ನು ತಿದ್ದುಪಡಿ ಮಾಡಲು ಕ್ರಮವಹಿಸಲಾಗುವುದು.

ಫಲಿತಾಂಶವು ಪರೀಕ್ಷೆಯಲ್ಲಿ ಹಾಗೂ ಮೌಲ್ಯಮಾಪನದಲ್ಲಿ ವಂಚನೆ, ಅನುಚಿತ ವರ್ತನೆ, ನಕಲು ಮಾಡಿರುವುದು ಮೊದಲಾದವುಗಳಿಂದ ಪ್ರಭಾವಿತವಾಗಿದೆ ಎಂದು ಕಂಡುಬಂದಲ್ಲಿ ಅಂತಹ ಫಲಿತಾಂಶವನ್ನು ತಡೆಹಿಡಯಲಾಗುವುದು ಅಥವಾ ಫಲಿತಾಂಶ ಪ್ರಕಟವಾದ ನಂತರವೂ ನಿಯಮಾನುಸಾರ <mark>ತಡೆಹಿಡಿ</mark>ಯುವ, ರದ್ದುಪಡಿಸುವ, ಮಾರ್ಪಡಿಸಿ ಪ್ರಕಟಿಸುವ ಅಧಿಕಾರವನ್ನು ಮಂಡಲಿ ಹೊಂದಿರುತ್ತದೆ.

ಫಲಿತಾಂಶಕ್ಕೆ ಸಂಬಂಧಿಸಿದಂತೆ ಸಂಸ್ಥೆಯ ಮುಖ್ಯಸ್ಥರಿಗೆ ಸೂಚನೆಗಳು:

ಜನವರಿ–2024ರ ವಾಣಿಜ್ಯ ಪರೀಕ್ಷೆಯ ಬೆರಳಚ್ಚು ಹಾಗೂ ಶೀಘ್ರಲಿಪಿ ವಿಷಯಗಳ ಫಲಿತಾಂಶ ಪಟ್ಟಿಯನ್ನು ಮಂಡಲಿಯ ಜಾಲತಾಣದಲ್ಲಿ ಸಂಸ್ಥೆಯ ಲಾಗಿನ್ ಮೂಲಕ ಡೌನ್ಲೋಡ್ ಮಾಡಿಕೊಂಡು ಕೆಳಕಂಡ ಅಂಶಗಳ ಆಧಾರದ ಮೇಲೆ ಆಯಾ ಸಂಸ್ಥೆಯ ಎಲ್ಲಾ ಅಭ್ಯರ್ಥಿಗಳ ಫಲಿತಾಂಶವನ್ನು ಕಡ್ಡಾಯವಾಗಿ ಸಂಬಂಧಿಸಿದ ಸಂಸ್ಥೆಯ ಮುಖ್ಯಸ್ಥರು ಪರಿಶೀಲಿಸಲು ತಿಳಿಸಿದೆ. ಹಾಗೂ ಯಾವುದೇ ಕಾರಣಕ್ಕೂ ಮಂಡಲಿಯಿಂದ ಫಲಿತಾಂಶ ಪಟ್ಟಿಯನ್ನು ಭೌತಿಕವಾಗಿ ಸಂಸ್ಥೆಗಳಿಗೆ ಕಳುಹಿಸಲಾಗುವುದಿಲ್ಲ.

- $\blacktriangleright$  ವಾಣಿಜ್ಯ ಸಂಸ್ಥೆಗಳಿಂದ ಪರೀಕ್ಷಾ ಮಂಡಲಿಗೆ ಪತ್ರ ವ್ಯವಹರಿಸುವ ಪ್ರತಿಯೊಂದು ಪತ್ರದ ಮುಖಮಟದಲ್ಲಿ ತಮ್ಮ ಸಂಸ್ಥೆಗೆ ನೀಡಿರುವ ಸಂಸ್ಥೆಯ ಸಂಕೇತ, ದೂರವಾಣಿ ಸಂಖ್ಯೆ ಮತ್ತು E-Mail ID ಯನ್ನು ತಪ್ಪದೇ ನಮೂದಿಸುವುದು.
- $\blacktriangleright$  ಜನವರಿ–2024 ರ ವಾಣಿಜ್ಯ ಪರೀಕ್ಷೆಯ ಬೆರಳಚ್ಚು ಹಾಗೂ ಶೀಘ್ರಲಿಪಿ ವಿಷಯಗಳಲ್ಲಿ ಪರೀಕ್ಷೆಗೆ ಹಾಜರಾದ ಎಲ್ಲಾ ಅಭ್ಯರ್ಥಿಗಳ ಫಲಿತಾಂಶ ಪ್ರಕಟವಾಗಿರುವ ಬಗ್ಗೆ ಪರಿಶೀಲಿಸಿಕೊಳ್ಳುವುದು.

 $\blacktriangleright$  ಒಂದುವೇಳೆ ಯಾವುದಾದರೂ ಅಭ್ಯರ್ಥಿಗಳ ಫಲಿತಾಂಶ ಪ್ರಕಟವಾಗದಿದ್ದಲ್ಲಿ, ಫಲಿತಾಂಶ ತಡೆಹಿಡಿದಿದ್ದಲ್ಲಿ ಫಲಿತಾಂಶ ಪ್ರಕಟಿಸಿದ 15 ದಿನಗಳೊಳಗಾಗಿ ಸಕಾರಣಗಳೊಂದಿಗೆ ಮಂಡಲಿಗೆ ಮಾಹಿತಿ ಸಲ್ಲಿಸಿ ಫಲಿತಾಂಶ ಪಡೆದುಕೊಳ್ಳಲು ತಿಳಿಸಿದೆ.

- ➢ Auto-fetch ಅಭ್ಯರ್ಥಿಗಳ ಹೆಸರು. ತಂದೆಯ ಹೆಸರು, ತಾಯಿಯ ಹೆಸರು, ಜನ್ಮ ದಿನಾಂಕ ಇತ್ಯಾದಿ ತಿದ್ದುಪಡಿಗಳಿದ್ದಲ್ಲಿ ಅಂಕಪಟ್ಟಿ ಮುದ್ರಣಕ್ಕೆ ಮೊದಲು ಪೂರಕ ದೃಢೀಕೃತ ದಾಖಲೆಗಳೊಂದಿಗೆ (ಕಡ್ಡಾಯವಾಗಿ ಎಸ್.ಎಸ್.ಎಲ್.ಸಿ ದೃಢೀಕೃತ ಅಂಕಪಟ್ಟಿ) | ಸಂಬಂಧಿಸಿದ ಸಂಸ್ಥೆಯ ಮುಖ್ಯಸ್ಥರು ರೂ. 200/– ದಂಡಶುಲ್ಕವನ್ನು ಮಂಡಲಿಗೆ ಪಾವತಿಸಲಾಗಿರುವ NEFT Challan ಮೂಲ ಪ್ರತಿಯೊಂದಿಗೆ ಪ್ರಸ್ತಾವನೆಯನ್ನು ಸಲ್ಲಿಸತಕ್ಕದ್ದು.
- $\triangleright$  ಅರ್ಜಿ ಸಲ್ಲಿಸುವ ಅಭ್ಯರ್ಥಿಗಳ ಮಾಹಿತಿ  $\mathop{\rm Auto\text{-}fetch}$  ಆಗದೆ ನೇರವಾಗಿ ಮಾಹಿತಿಗಳನ್ನು ತುಂಬಿರುವ ಅಭ್ಯರ್ಥಿಗಳ ಫಲಿತಾಂಶ ಪಟ್ಟಿಯಲ್ಲಿ ತಿದ್ದುಪಡಿಗಳಿದ್ದಲ್ಲಿ ರೂ.200/– ದಂಡಶುಲ್ಕದೊಂದಿಗೆ ಅಗತ್ಯ ಮೂರಕ ದಾಖಲೆಗಳನ್ನು ದೃಢೀಕರಿಸಿ ಮಂಡಲಿಗೆ ಸಲ್ಲಿಸಲು ತಿಳಿಸಿದೆ.
- ≻ ಪ್ರಕಟಿಸಿದ ಫಲಿತಾಂಶ ತಾತ್ಕಾಲಿಕವಾಗಿದ್ದು, ಅಭ್ಯರ್ಥಿಗೆ ಮಂಡಲಿಯಿಂದ ನೀಡುವ ಅಂಕಪಟ್ಟಿಯು ಆಯಾ ಅಭ್ಯರ್ಥಿಯ ನೈಜ ಫಲಿತಾಂಶವನ್ನು ತಿಳಿಸುತ್ತದೆ. ಅಂದರೆ ಅಂಕಪಟ್ಟಿಯಲ್ಲಿ ನೀಡಿದ ದತ್ತಾಂಶಗಳೇ ಅಂತಿಮ ಎಂದು ಭಾವಿಸತಕ್ಕದ್ದು.
- $\blacktriangleright$  ತಮ್ಮ ಸಂಸ್ಥೆಗೆ ಸಂಬಂಧಿಸದೇ ಇರುವ ಅಭ್ಯರ್ಥಿಗಳ ಫಲಿತಾಂಶ ಪಟ್ಟಿ ತಮ್ಮ ಸಂಸ್ಥೆಯ ಲಾಗಿನ್ನಲ್ಲಿ ಪ್ರಕಟವಾಗಿದ್ದು ಕಂಡು ಬಂದಲ್ಲಿ, 080-23310075/76 ದೂರವಾಣಿ ಮೂಲಕ ಮಂಡಲಿಗೆ ತಿಳಿಸುವುದು.

ಜನವರಿ –2024 ರ ವಾಣಿಜ್ಯ ಪರೀಕ್ಷೆಯ ಬೆರಳಚ್ಚು ಹಾಗೂ ಶೀಘ್ರಲಿಪಿ ವಿಷಯಗಳ ಉತ್ತರ ಪತ್ರಿಕೆಗಳ ಸ್ಕ್ಯಾನ್ಪತ್ರತಿ ಪಡೆಯಲು, ಮರುಎಣಿಕೆಗಾಗಿ ಹಾಗೂ ಮರುಮೌಲ್ಯಮಾಪನಕ್ಕಾಗಿ ನಿಗದಿತ ಅರ್ಜಿ ಸಲ್ಲಿಸುವ ವೇಳಾಪಟ್ಟೆ ಈ ಕೆಳಕಂಡಂತಿದೆ.

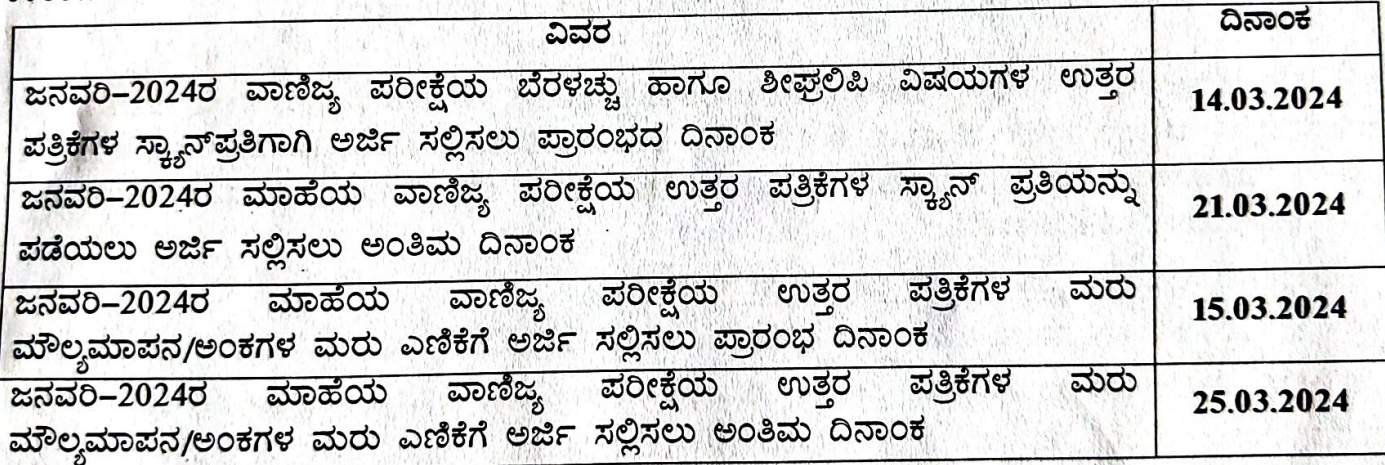

ಉತ್ತರ ಪತ್ರಿಕೆಗಳ ಅಂಕಗಳ ಮರುಎಣಿಕೆ ಹಾಗೂ ಮರುಮೌಲ್ಯಮಾಪನಕ್ಕೆ ಆನ್**ಲೈನ್ ಮೂಲಕ ಅರ್ಜಿ ಸಲ್ಲಿಸ**ಲು ಪತ್ರಿಕೆಯ ಸ್ಕ್ಯಾನ್ಪತ್ತಿಯನ್ನು ಬಯಸುವ ಅಭ್ಯರ್ಥಿಗಳು ಕಡ್ಡಾಯವಾಗಿ ಸಂಬಂಧಪಟ್ಟ ವಿಷಯದ ಉತ್ತರ ಪಡೆಯಬೇಕಾಗಿರುತ್ತದೆ. ನೇರವಾಗಿ ಮರುಎಣಿಕೆ ಅಥವಾ ಮರುಮೌಲ್ಯಮಾಪನಕ್ಕೆ ಅರ್ಜಿ ಸಲ್ಲಿಸುವಂತಿಲ್ಲ. ಸ್ಕ್ಯಾನ್ಪತ್ರತಿಯನ್ನು ಪಡೆದ ನಂತರ ಅಂಕಗಳಲ್ಲಿ ವ್ಯತ್ಯಾಸವಿದ್ದಲ್ಲಿ ಮರುಎಣಿಕೆ/ಮರುಮೌಲ್ಯಮಾಪನಕ್ಕೆ ಅರ್ಜಿ ಸಲ್ಲಿಸಬಹುದಾಗಿದೆ.

•್ಲ ಉತ್ತರ ಪತ್ರಿಕೆಗಳ ಸ್ಕ್ಯಾನ್ ಪ್ರತಿಗಾಗಿ ಆನ್**ಲೈನ್**ನಲ್ಲಿ ಅರ್ಜಿ ಸಲ್ಲಿಸುವ ಬಗ್ಗೆ:

ಉತ್ತರ ಪತ್ರಿಕೆಗಳ ಛಾಯಾಪ್ರತಿ ಪಡೆಯಲು ಆನ್**ಲೈನ್ ಮೂಲಕ ಅರ್ಜಿ ಸಲ್ಲಿಸಲು ಅವಕಾಶ ಕ**ಲ್ಪಿಸಿರುವುದರಿಂದ ಭೌತಿಕವಾಗಿ ಅರ್ಜಿಗಳನ್ನು ಸ್ವೀಕರಿಸುವುದನ್ನು ರದ್ದುಪಡಿಸಲಾಗಿದೆ. ಇದಕ್ಕಾಗಿ ಅರ್ಜಿ ಸಲ್ಲಿಸಲು ಮಂಡಲಿಯ ಜಾಲತಾಣ ವಿಳಾಸ <u>https://kseab.karnataka.gov.in</u> ಇಲ್ಲಿ ಆನ್**ಲೈನ್ ಮೂಲಕ ಅರ್ಜಿ ಸಲ್ಲಿಸಬಹುದಾಗಿದೆ. ಉತ್ತರ** ಪತ್ರಿಕೆಗಳ ಸ್ಕ್ಯಾನ್ಪುತಿ ಪಡೆಯಲು ಅಭ್ಯರ್ಥಿಗಳು ತಮ್ಮ ನೋಂದಣಿ ವಿವರಗಳನ್ನು ಹಾಗೂ ಸ್ಕ್ಯಾನ್ಪಪತಿ ಪಡೆಯುವ ವಿಷಯಗಳ ಮಾಹಿತಿಯನ್ನು ಆನ್**ಲೈನ್ ಅರ್ಜಿಯಲ್ಲಿ ನಮೂದಿಸಬೇಕಾಗಿರುತ್ತದೆ.** ಸ್ಕ್ಯಾನ್**ಪ್ರತಿ ಪಡೆಯಲು ಬಯಸುವ** 

ಅಭ್ಯರ್ಥಿಗಳು ಒಂದು ಉತ್ತರ ಪತ್ರಿಕೆಗೆ ಶುಲ್ಕ ರೂ. 500/–ಗಳನ್ನು ಆನ್**ಲೈನ್**ನಲ್ಲಿಯೇ ಪಾವತಿಸಬೇಕಾಗಿರುತ್ತದೆ. ಹೀಗೆ ಅಪ್ ಲೋಡ್ ಆದ ಉತ್ತರ ಪತ್ರಿಕೆಗಳ ಸ್ಕ್ಯಾನ್ ಪ್ರತಿಯನ್ನು ಆನ್ ಲೈನ್ ನಲ್ಲಿ ಅಭ್ಯರ್ಥಿಗಳು ಮೇಲ್ಕಾಣಿಸಿದ ಜಾಲತಾಣದಿಂದ ಡೌನ್ಲ್ಯೋಡ್ ಮಾಡಿಕೊಂಡು ಪರಿಶೀಲಿಸಿ, ಅಪೇಕ್ಷಿಸಿದಲ್ಲಿ ಅಂಕಗಳ ಮರುಎಣಿಕೆ/ಮರುಮೌಲ್ಯಮಾಪನಕ್ಕಾಗಿ ಆನ್ಲ್ಯೂನ್ ಮೂಲಕ ಅರ್ಜಿ ಸಲ್ಲಿಸಬಹುದಾಗಿದೆ.

# •ಿ ಉತ್ತರ ಪತ್ರಿಕೆಗಳ ಮರುಎಣಿಕೆಗಾಗಿ ಆನ್**ಲೈನ್**ನಲ್ಲಿ ಅರ್ಜಿ ಸಲ್ಲಿಸುವ ಬಗ್ಗೆ:

ಉತ್ತರ ಪತ್ರಿಕೆಗಳ ಸ್ಕ್ಯಾನ್ಪತ್ರತಿಯನ್ನು ಪಡೆದ ನಂತರ ಅಂಕಗಳ ಎಣಿಕೆಯಲ್ಲಿ ವ್ಯತ್ಯಾಸವಿದ್ದಲ್ಲಿ ಖಚಿತಪಡಿಸಿಕೊಂಡ ನಂತರವೇ ಮರುಎಣಿಕೆಗಾಗಿ ಅರ್ಜಿಸಲ್ಲಿಸಬಹುದಾಗಿದೆ. ಅಂಕಗಳ ಮರುಎಣಿಕೆಗಾಗಿ ಒಂದು ಉತ್ತರ ಪತ್ರಿಕೆಗೆ ಶುಲ್ಕ ರೂ. 150/- ಅನ್ನು ಆನ್ಟ್ರಾನ್ ಮೂಲಕ ಪಾವತಿಸಬೇಕಾಗುತ್ತದೆ.

# • ಉತ್ತರ ಪತ್ರಿಕೆಗಳ ಮರುಮೌಲ್ಯಮಾಪನಕ್ಕಾಗಿ ಆನ್**ಲೈನ್**ನಲ್ಲಿ ಅರ್ಜಿ ಸಲ್ಲಿಸುವ ಬಗ್ಗೆ:

ಉತ್ತರ ಪತ್ರಿಕೆಗಳ ಸ್ವ್ಯಾನ್ ಪ್ರತಿಯನ್ನು ಪಡೆದ ನಂತರ ಅಭ್ಯರ್ಥಿಗಳು ಮರುಮೌಲ್ಯಮಾಪನಕ್ಕಾಗಿ ಅರ್ಜಿ ಸಲ್ಲಿಸಲು ಅಪೇಕ್ಷಿಸಿದಲ್ಲಿ, ಆನ್**ಲೈನ್ ಮೂಲಕ ಒಂದು ವಿಷಯಕ್ಕೆ ಶುಲ್ಕ**್ರರೂ. 800/– ಅನ್ನು ಪಾವತಿಸಬೇಕಿರುತ್ತದೆ. ಮರುಮೌಲ್ಯಮಾಪನದ ನಂತರ 10 ಅಥವಾ 10ಕ್ಕಿಂತ ಹೆಚ್ಚು ಅಂಕಗಳ ವ್ಯತ್ಯಾಸವಾಗಿದ್ದಲ್ಲಿ ಶುಲ್ಕವನ್ನು ಹಿಂದಿರುಗಿಸಲಾಗುವುದು.

## • ಆನ್**ಲೈನ್ ಮೂಲಕ ಶುಲ್ಕ ಪಾವತಿಸುವ** ಬಗ್ಗೆ:

ಿಉಲ್ಲೇಖಿತ ಸರ್ಕಾರದ ಆದೇಶದಂತೆ, ಉತ್ತರ ಪತ್ರಿಕೆಗಳ ಮರುಎಣಿಕೆ/ಸ್ಕ್ಯಾನ್ಪಪ್ರತಿ/ಮರುಮೌಲ್ಯಮಾಪನಕ್ಕಾಗಿ ನಿಗದಿತ ಶುಲ್ಕವನ್ನು ಅನ್**ಲೈನ್ ಮೂಲಕ ಪಾವತಿಸಲು ಅವಕಾಶ ಕಲ್ಪಿಸಲಾಗಿದೆ.** ಆನ್**ಲೈನ್**ನಲ್ಲಿ ಅರ್ಜಿ ಸಲ್ಲಿಸಿದ ನಂತರ ನಿಗಧಿತ ಶುಲ್ಕವನ್ನು ಆನ್ಲೈನ್ನಲ್ಲಿ DEBIT CARD/CREDIT CARD/NET BANKING ಮೂಲಕ ಶುಲ್ಕ ಪಾವತಿಸಬಹುದಾಗಿದೆ.

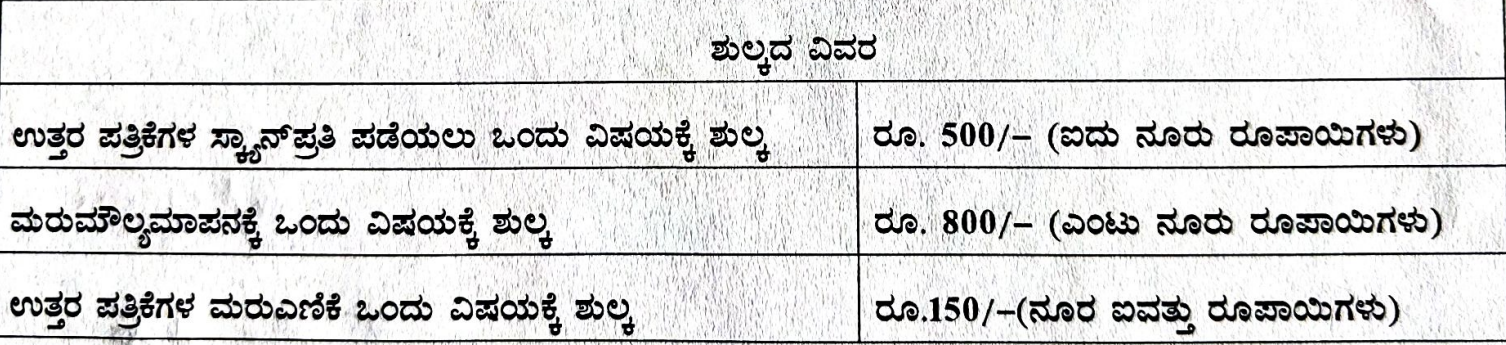

ಸ್ಕ್ಯಾನ್ಪ್ರತಿ, ಮರುಎಣಿಕೆ, ಮತ್ತು ಮರುಮೌಲ್ಯಮಾಪನಕ್ಕಾಗಿ ಆನ್**ಲೈನ್**ನಲ್ಲಿ ಅರ್ಜಿ ಸಲ್ಲಿಸುವ ಸಂಬಂಧ ಪೋಚಾರ್ಟ್:

https://kseab.karnataka.gov.in -> Click on ONLINE SERVICES -> Click on Other exams  $\rightarrow$  Click on Photocopy, Retotaling, Revaluation  $\rightarrow$  Click on Home Button  $\rightarrow$ Click on Online Application for particular Exam -> Click on Application form for Scanned Copy  $\longrightarrow$  Enter Exam Registration Number  $\longrightarrow$  View  $\longrightarrow$  Select Subjects for Scanned Copy -> Enter Mobile Number -> Enter e-mail ID -> Enter Student Postal Address -> SUBMIT -> Challan Number will be displayed (Note down Challan number for future reference) -> Click on Make payment -> Select Online Payment

(Credit card, Debit card, Net Banking) -> SUBMIT -> pay Fee through Online **Print Acknowledgement** 

#### NOTE:1

- 1. Candidate can know the status of Photocopy Application by clicking on 'Click here to know status for Scanned copy'
- 2. Candidate can change their registered Mobile number by using 'Change Mobile Number' option.

## **NOTE:2. (RE TOTALING OF MARKS)**

- 1. Candidate can apply for Re-totaling of marks, after getting Photocopy of Answer Script by clicking 'Application for Re-totaling' in the Home page.
- 2. Candidate can know the status of Re-totaling of marks of answer scripts by Clicking on 'Click here to know status of Re-totaling of marks of answer scripts.

## **NOTE:3 (RE VALUATION OF ANSWER SCRIPTS)**

- 1. Candidate can apply for Revaluation after getting Photocopy of Answer Scripts by clicking 'Application for Revaluation of answer Scripts' in the Home page.
- 2. Candidate can know the status of Revaluation of answer scripts by clicking on 'Click here to know status of Revaluation of answer scripts.

ಮೇಲಿನ ಎಲ್ಲಾ ಅಂಶಗಳನ್ನು ಗಮನದಲ್ಲಿಟ್ಟುಕೊಂಡು, ಈ ಸುತ್ತೋಲೆಯ ಸ್ಕ್ಯಾನ್ ಪ್ರತಿಯನ್ನು ಮತ್ತು ಪರೀಕ್ಷಾ ಫಲಿತಾಂಶ ಪಟ್ಟಿಯನ್ನು ಸಕಾಲದಲ್ಲಿ ಸಂಬಂಧಿಸಿದ ವಾಣಿಜ್ಯ ಸಂಸ್ಥೆಗಳ ಸೂಚನಾ ಫಲಕದಲ್ಲಿ ಪ್ರಕಟಿಸಲು ಸೂಚಿಸಿದೆ.

Embellere 13 11204 ನಿರ್ದೇಶಕರು (ಪರೀಕೆಗಳು)

 $\overline{v}$ 

#### ರವರಿಗೆ:

- 1. ರಾಜ್ಯದ ಎಲ್ಲಾ ವಾಣಿಜ್ಯ ಸಂಸ್ಥೆಗಳ ಪ್ರಾಚಾರ್ಯರುಗಳಿಗೆ ಮುಂದಿನ ಕ್ರಮಕ್ಕಾಗಿ,
- 2. ಶಾಖಾಧಿಕಾರಿಗಳು ಕಂಪ್ಯೂಟರ್ ಶಾಖೆರವರಿಗೆ ಮಂಡಲಿಯ ವೆಬ್ಸ್ಟೆಟ್ ಹಾಗೂ ಸಂಸ್ಥೆಗಳ ಲಾಗಿನ್ನಲ್ಲಿ ಪ್ರಕಟಿಸಲು ಅಗತ್ಯ ಕ್ರಮಕ್ಕಾಗಿ

#### ಪ್ರತಿಯನ್ನು,

- 1. ಮಾನ್ಯ ಅಧ್ಯಕ್ಷರು, ಕರ್ನಾಟಕ ಶಾಲಾ ಪರೀಕ್ಷೆ ಮತ್ತು ಮೌಲ್ಯನಿರ್ಣಯ ಮಂಡಲಿ, ಮಲ್ಲೇಶ್ವರಂ, ಬೆಂಗಳೂರು-3 ರವರ ಆಪ್ತ ಕಾರ್ಯದರ್ಶಿಗಳಿಗೆ ಮಾಹಿತಿಗಾಗಿ
- 2. ನಿರ್ದೇಶಕರು (ಪರೀಕ್ಷೆಗಳು) ರವರ ಆಪ್ತ ಶಾಖೆಗೆ ಮಾಹಿತಿಗಾಗಿ
- 3. ರಾಜ್ಯದ ಎಲ್ಲಾ ವಿಭಾಗೀಯ ಮಟ್ಟದ ಪ್ರಾದೇಶಿಕ ಪರೀಕ್ಷಾ ಮಂಡಲಿಯ ಕಾರ್ಯದರ್ಶಿಗಳಿಗೆ ಮಾಹಿತಿಗಾಗಿ
- 4. ರಾಜ್ಯದ ಎಲ್ಲಾ ಡಯಟ್ ಪ್ರಾಂಶುಪಾಲರುಗಳಿಗೆ ಮಾಹಿತಿಗಾಗಿ
- 5. ಕಛೇರಿ ಪ್ರತಿ

#### KARNATAKA SECONDARY EDUCATION EXAMINATION BOARD (OTHER (OTHER EXAMS)  $6^{\text{th}}$  Cross, Malleshwaram, Bengaluru – 560 003

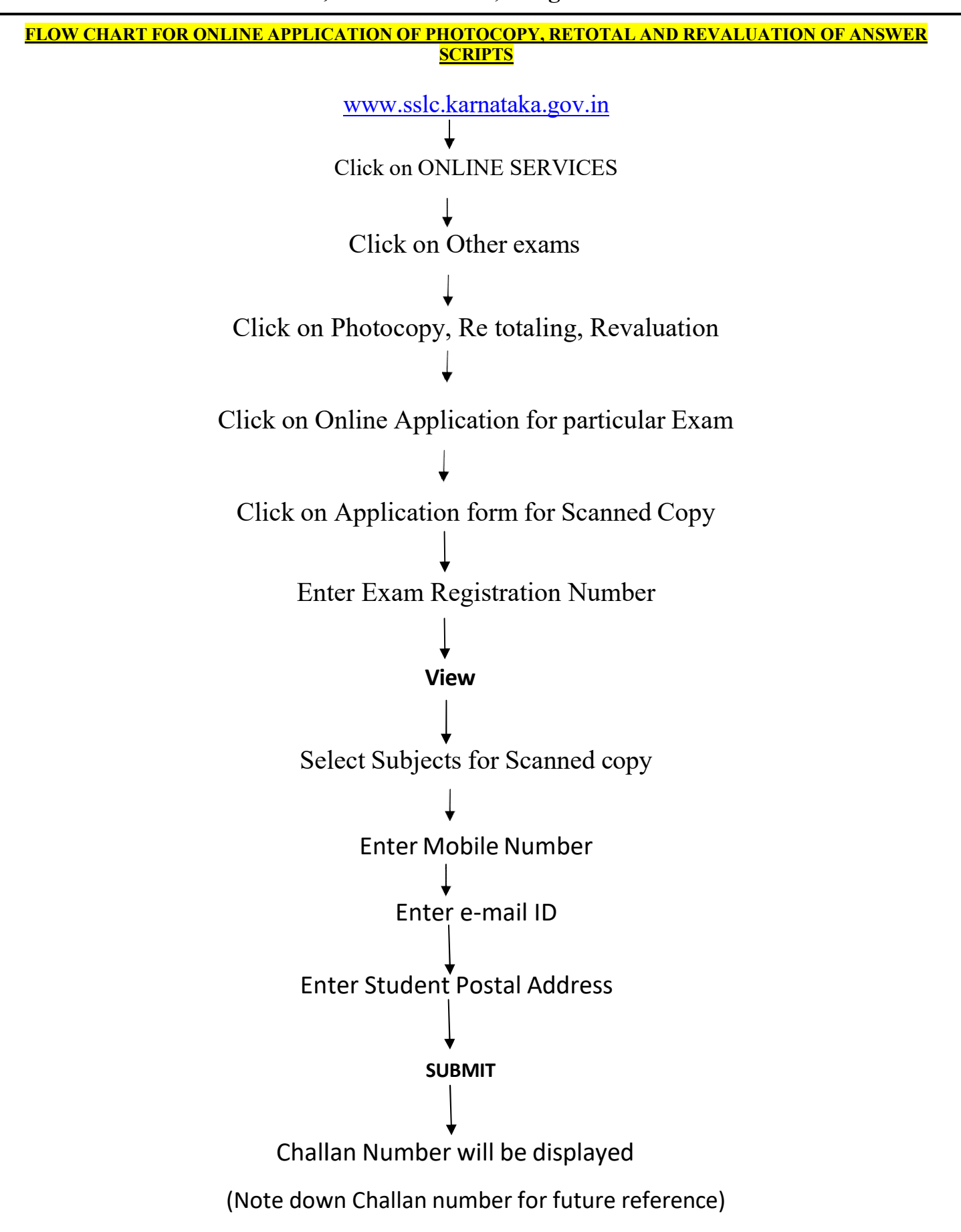

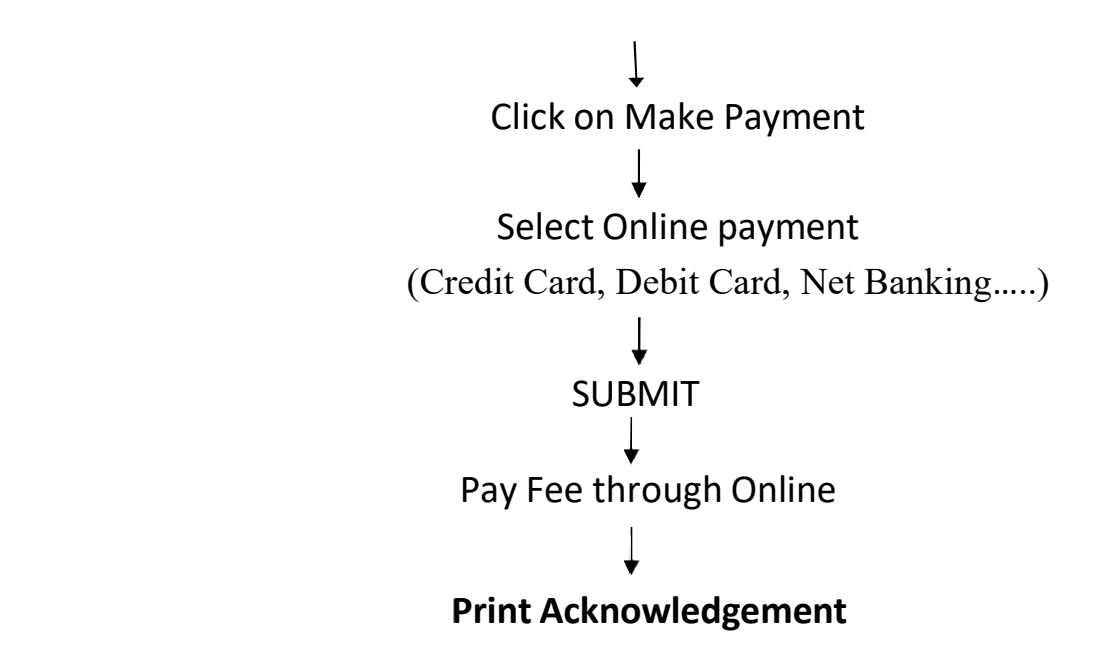

### NOTE: 1

- 1. Candidate can know the status of Photocopy Application by clicking on 'Click here to know status for scanned copy' .
- 2. Candidate can change their registered Mobile number by using ' Change Mobile Number' option.

## NOTE 2. (RE TOTALING OF MARKS)

- ITE 2. (RE TOTALING OF MARKS)<br>1. Candidate can apply for **Retotaling of marks**, after getting Photocopy of Answer script by clicking ' Application for Retotaling' in the Home page.
- script by clicking **' Application for Retotaling**' in the Home page.<br>2. Candidate can know the status of Retotaling of marks of answer scripts by clicking on 'Click here to know status of Retotalling of marks of answer scripts.

## NOTE 3. (Re Valuation of Answer scripts)

- 1. Candidate can apply for Revaluation after getting Photocopy of Answer script by clicking ' Application for Revaluation of answer scripts ' in the Home page.
- 2. Candidate can know the status of Revaluation of answer scripts by clicking on 'Click here to know status of Revaluation of answer scripts.